# Comments on HOW TO create a "My Rotary" Account

Although the access Username and Password codes for the Clubrunner sites for your Club and the District are the same; the access for RI's MyRotary is different. You need both! Creating one does not create access to the other.

All members can access MyRotary/Club Central but for the purpose of inputting club goals and performance data is restricted to club officers only.

#### **Who can update club and member data?**

You are authorized to update club and member data if you are a president, secretary, executive secretary/director, treasurer, membership chair, or Rotary Foundation chair. However, each of those officers may designate another club member to be their alternate. This helps to create a larger club team for inputting club data.

## How to access Rotary Club Central

The following will show you how to access the 'My Rotary' site to enter Goals and get reports from Rotary Club Central (RCC)

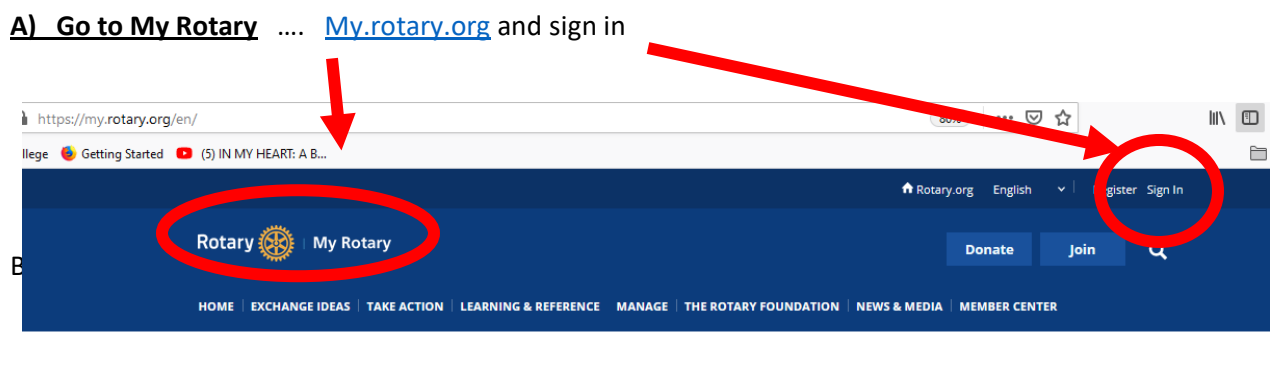

#### **B) Get into Club Administration**

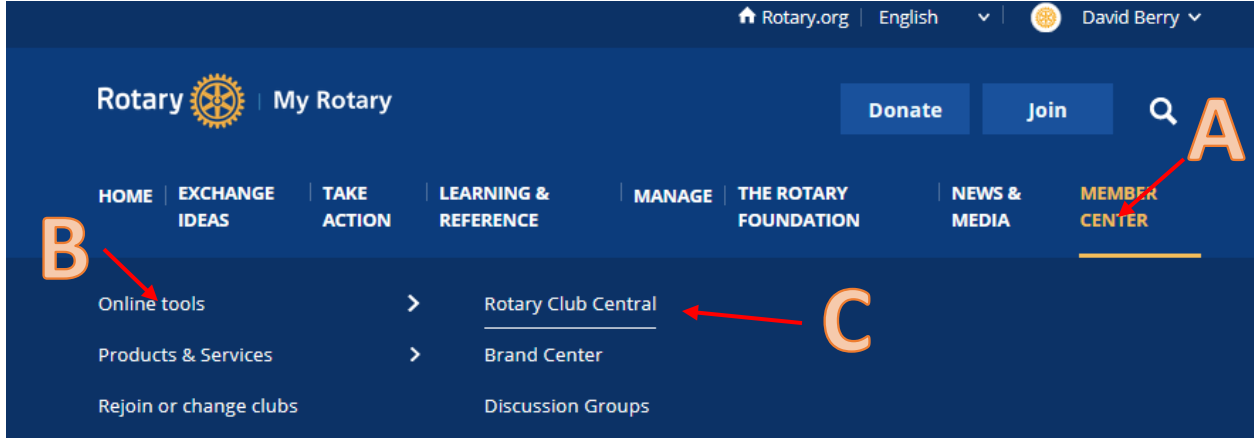

- A) Click on "**Member Center**" Tab to open menu below it
- B) Click on "**Online tools**" to open menu beside it
- c) Click on "**Rotary Club Central**" to open new page

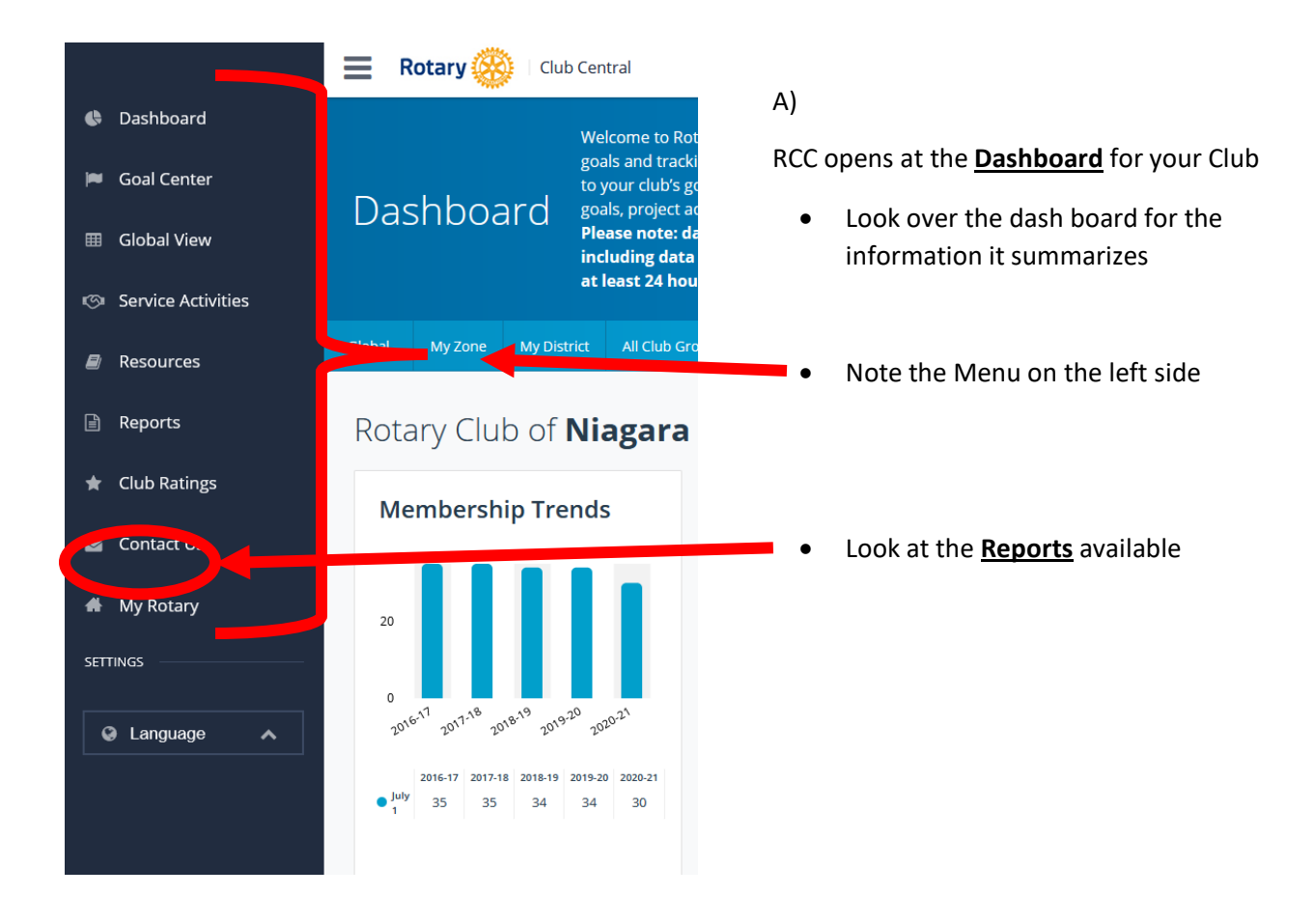

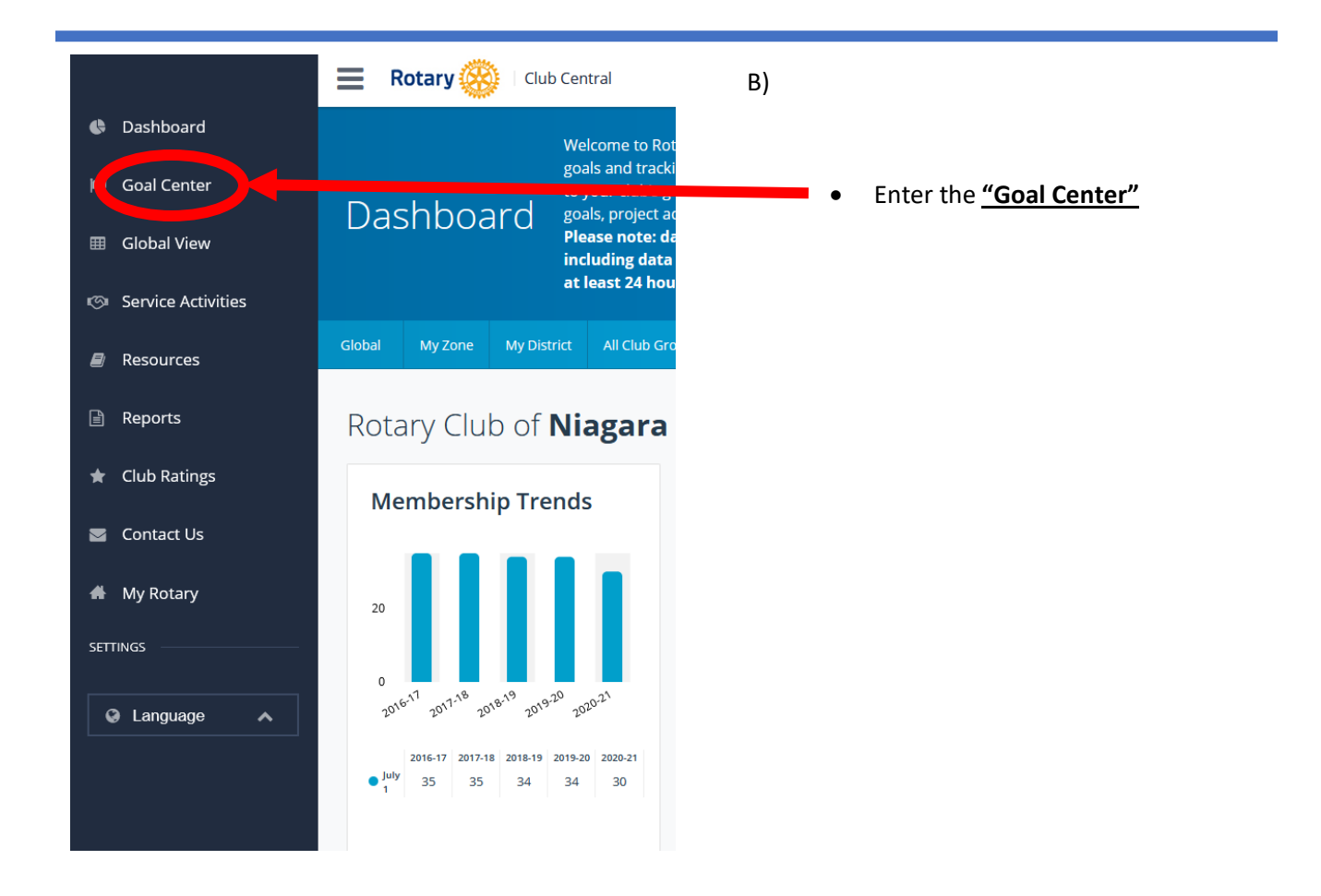

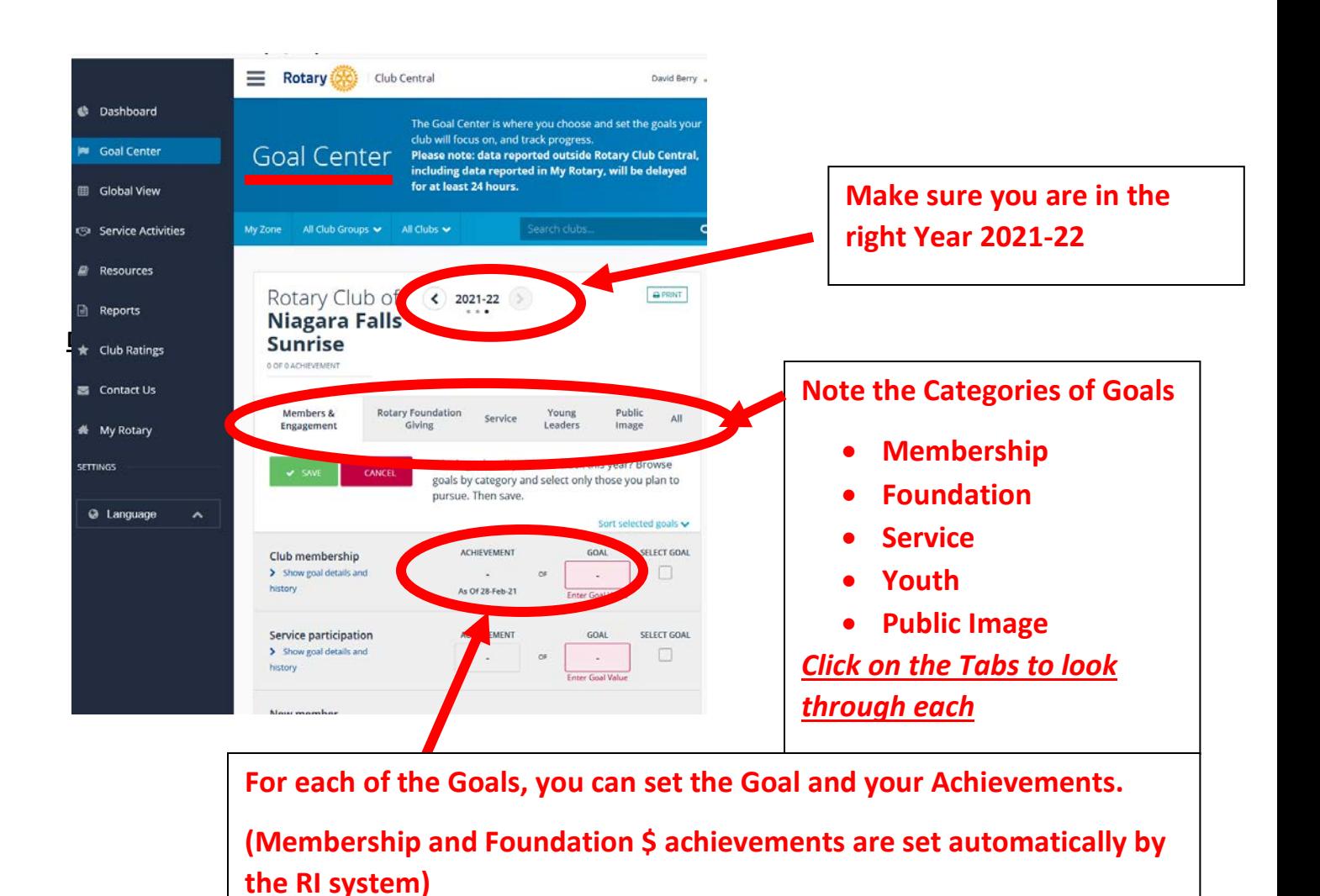

**"**

### Comments How to Report on Progress on Goals

There are three means that Progress is reported on RCC Goals

- 1. Manually by your club
- 2. Automatically direct from the RI Data bank
- 3. From Service Activities as you complete an activity

#### **a) Manual Input**

When you click "EDIT" in the 'goal Center', the goals where you can record your achievement will open to allow you to record a value. (If the goal will have the achievement set automatically, you will not be able to enter a value.)

#### **b) Automatic set by RI data Bank**

All goals except Service goals, that do not allow you to enter a value, will have the achievement populated directly from the RI Data bank. These goals are in the Membership and Foundation Giving areas. One can recognize that RI wants to simply ensure the accuracy of the data.

#### **c) Service Activities**

In the Goal Center under 'Service' you are only allowed to set a goal that represents the number of Service Activities that the club will accomplish. Service activities include any activity that the club does in the following categories:

- Community
- International
- Vocational
- Young Leaders
- Fundraisers
- Area of Focus
- Polio
- Environmental
- Disaster Response

Activities do not have to be Fundraiser and/or Money Granting in nature. You will be tracking the number of volunteers and the hours spent volunteering. This means that the simple act of picking up garbage along the shore, or reading to kindergarten children, will be a Service Activity.

More on Service Activities in the next section!

# **HOW TO SET A GOAL For club officers**

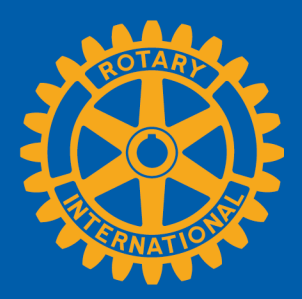

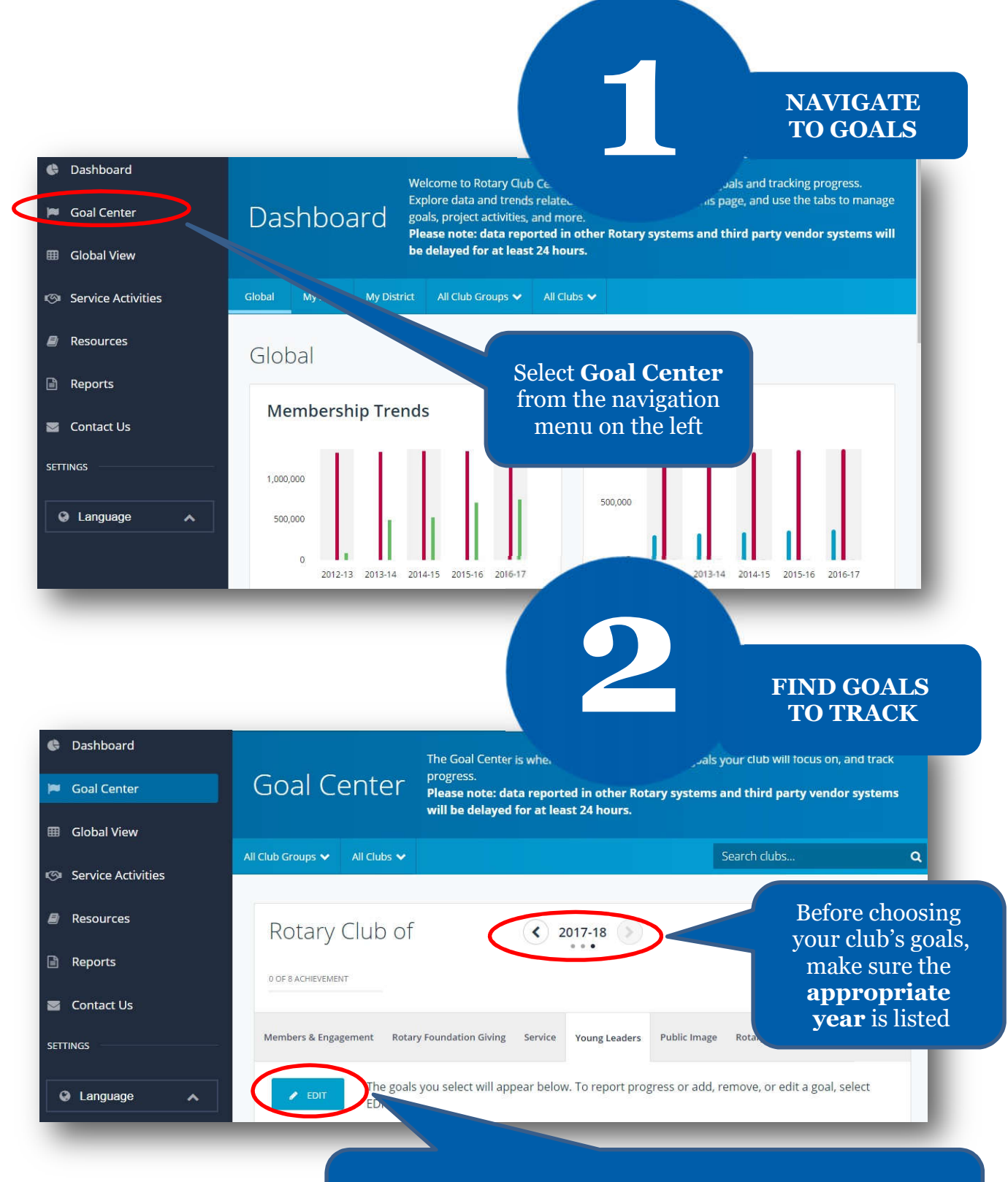

and goals are displayed, proceed to the next step If the **Edit** button appears, click or tap it to find goals your club wants to track. If this button reads **Save** 

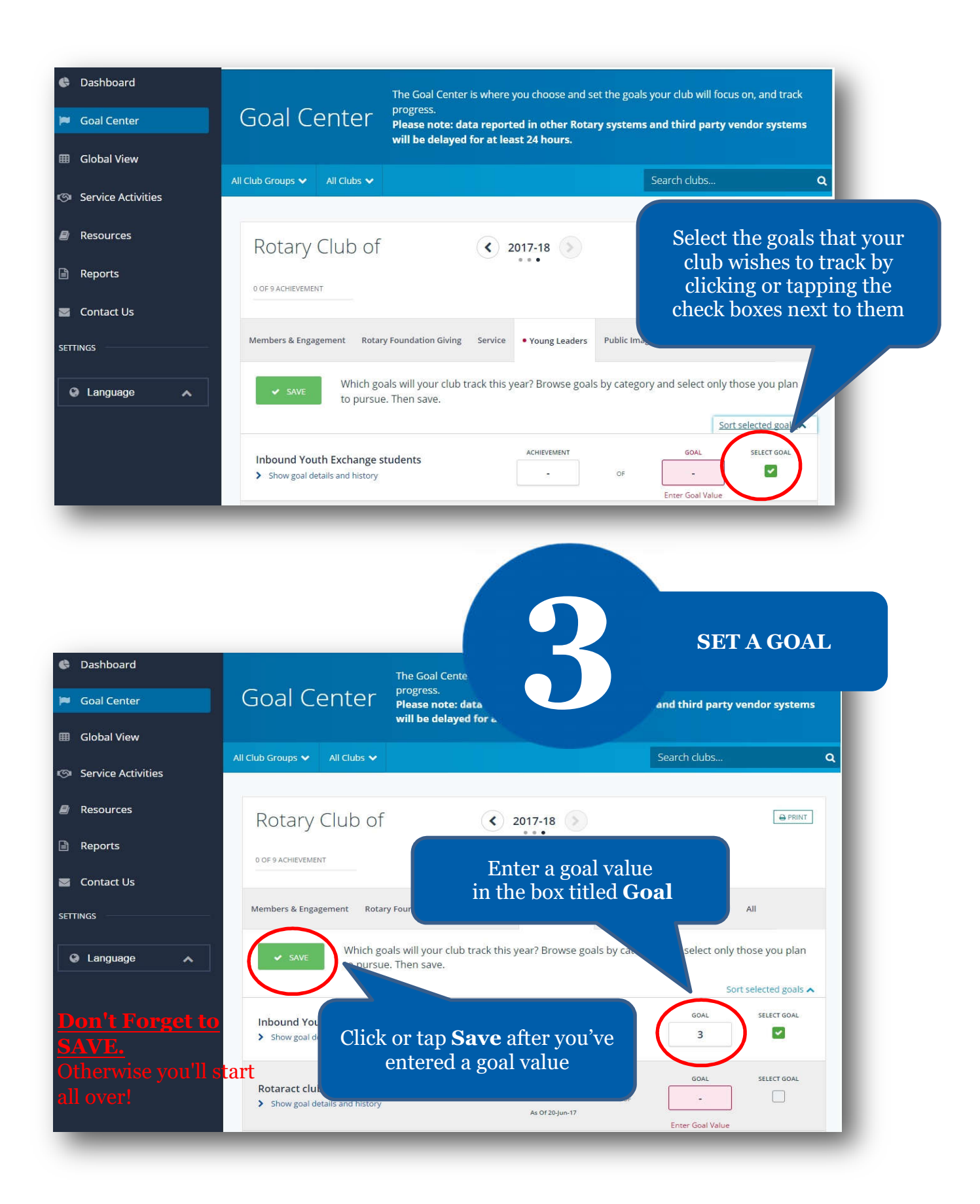

## Comments on How to Record Service Activities and Export to Showcase

#### **What is a Service Activity?**

Service activities include any activity that the club does in the following categories:

- Community
- International
- Vocational
- Young Leaders
- Fundraisers
- Area of Focus
- Polio
- Environmental
- Disaster Response

Activities do not have to be Fundraiser and/or Money Granting in nature. You will be tracking the number of volunteers and the hours spent volunteering. This means that the simple act of picking up garbage along the shore, or reading to kindergarten children, will be a Service Activity.

#### **Objective of Recording Service Activities**

RI is no different than your club. Both have become known in it's 'community' for not only the money it grants, but also for the "Service of Self". A report by Johns Hopkins University prepared for RI, estimated that Rotary members provide about 47 million hours of volunteer effort a year at an estimated value of \$850 million. We track this information so that we can justify to supporting agencies the commitment we have to our local or international communities. It is evidence to the Canadian Government to support our Global Grants and to Bill and Malinda Gates to give to polio. It is information for your club members to feel pride in their club.

#### **Three Ways to Enter a Service Activity**

- 1. If you have done the Activity in a previous year select "**Repeat Past Service Project**". RCC will automatically set up the past activity in the present year. You will then not have to rewrite the title and description of the project.
- 2. For a new Activity select "**Add New Service Project**". You will have to add the title and description.
- 3. If you have already established the project in the RI Showcase site you can select "**Import from Rotary Showcase**". Starting title and Description will be imported to an activity for this year.

#### **Data that must be tracked**

- 1. Start and End Date: Caution here….
- 2. Total Volunteer Hours
- 3. Number of Volunteers
- 4. Cash Contributions
- 5. Value of Donated Goods.

You are recording volunteer Hours and Numbers that include committee planning and member participation for an activity.

You are recording Data only for the Fiscal year. If a project extends past June 30<sup>th</sup>, a new project must be started for the next year. The Volunteer and Monetary data for each fiscal year is recorded separately.

Tracking, especially the volunteer hours, can be considered an arduous task by some clubs. This can be eased by insisting that every committee report must include Volunteer numbers and hours.

For a small one-day activity, the numbers can be easily estimated by counting the people and hours after. Don't forget to add the time for those that planned the activity. But if this is a project that takes all year to plan by an eight-member committee and every member is expected to participate, it will be difficult. Someone must be delegated to keep track of this and record for every report. A spread sheet with all members name recorded will help. There are Free Volunteer Software platforms available. Clubrunner's Volunteer Package will help.

#### **Record Accomplishment of Service Activity**

Two things that must be done to complete and count as a Service Activity Accomplished in the Gaol Center of RCC.

- 1. Select the 'Project Complete' button beside the Date of Completion
- 2. Export the project to the Rotary Showcase web site. Once the completion button is selected, an EXPORT menu selection button will appear at the top left corner of the page. Click on the EXPORT button to send the information to the showcase. After this is done you can go into Rotary Showcase to add further details including pictures.

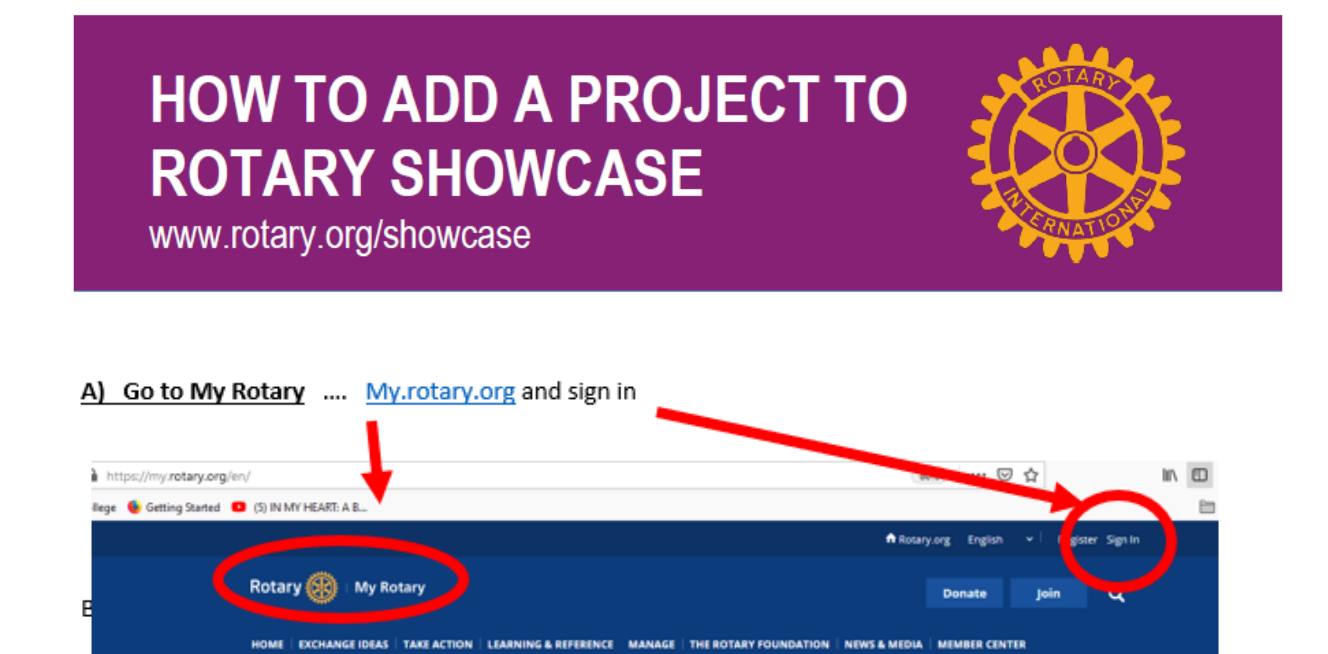

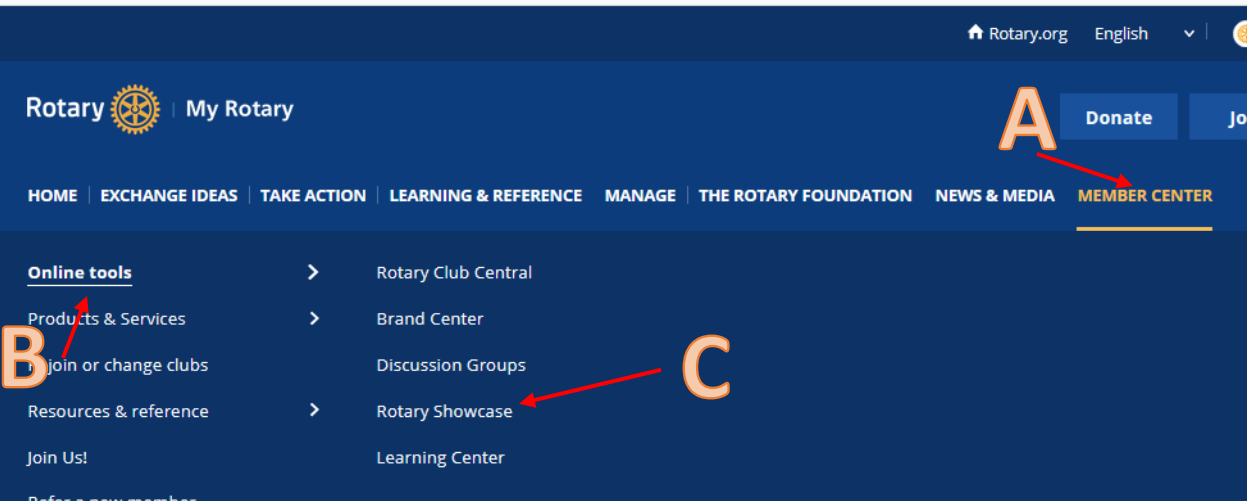

- A) Click on "**Member Center**" Tab to open menu below it
- B) Click on "**Online tools**" to open menu beside it
- c) Click on "**Rotary Showcase**" to open new page
- D) In new page for Showcase … Click on **"ADD A NEW PROJECT"**

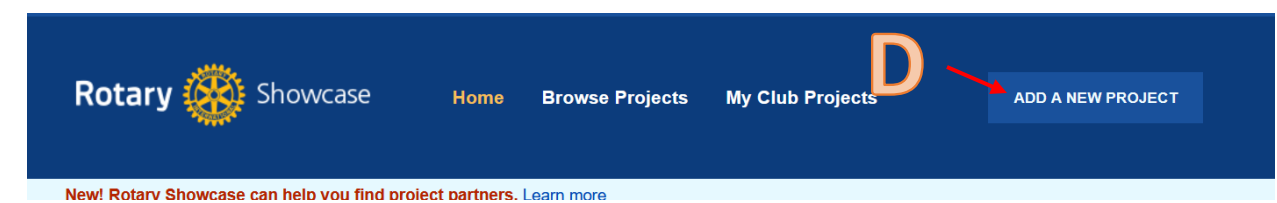

#### On New page

#### Is your project already listed?

You don't want to add a duplicate project. Review your active projects belowto check that the project you are adding isn't already listed. If your project doesn't<br>appear here, you can click "Add a New Project"

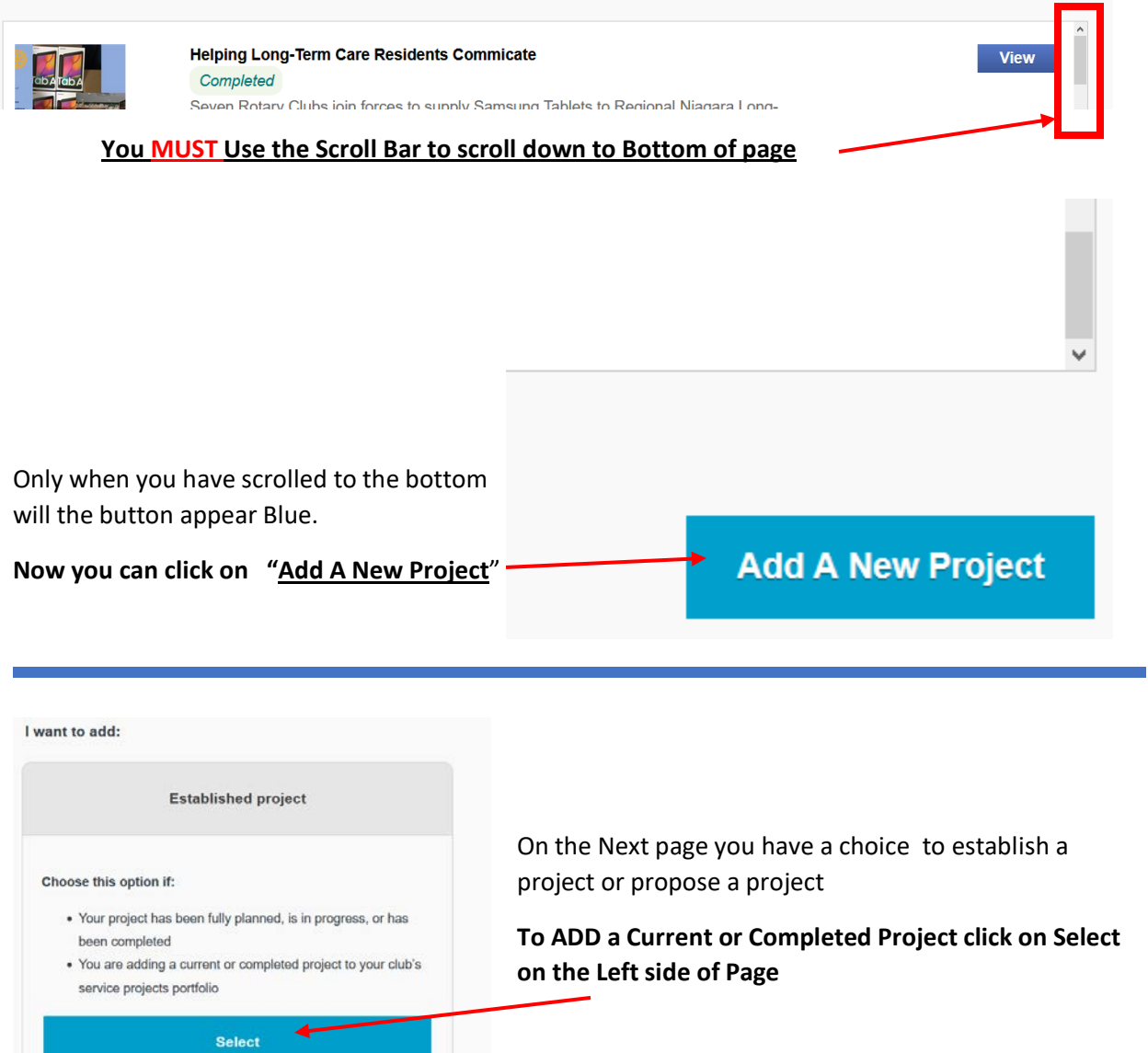

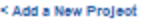

ADD AN ESTABLISHED PROJECT

Complete the information below  $^{\star}$  indicates required information

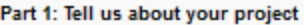

#### Project title \*

Enter a name for your project.

#### Overvlew<sup>\*</sup>

Give a brief, one-sentence description of your project

#### Detailed description

1000 - characters remaining

50 - characters remaining

100 - characters remaining

#### Project category \*

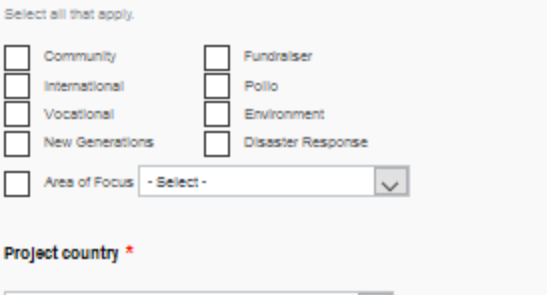

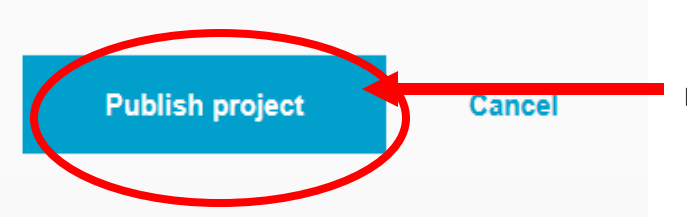

Fill out the form as required. There is a lot of detail requested.

- Describe the Project
- When done
- Project Category
- Partner Clubs
- Up to 20 Images and Links to YouTube
- Total Volunteer Hours
- Total Number of Volunteers
- Cash Contributions
- ETC…

Please recognize that this reporting is important to RI so that they can brag to the world the reasons we are the Best Service Club in the world

They also are important to your club

- They instill pride in your membership for club accomplishments
- They show your community your club's contribution to it's welfare
- The encourage new membership
- They form partnership with other community organizations.

Be Sure to **Publish** at end

# **HOW TO RECORD HOW TO RECORD SERVICE AND EXPORT TO TO ROTARY SHOWCASE ROTARY SHOWCASE**

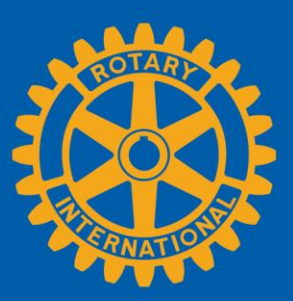

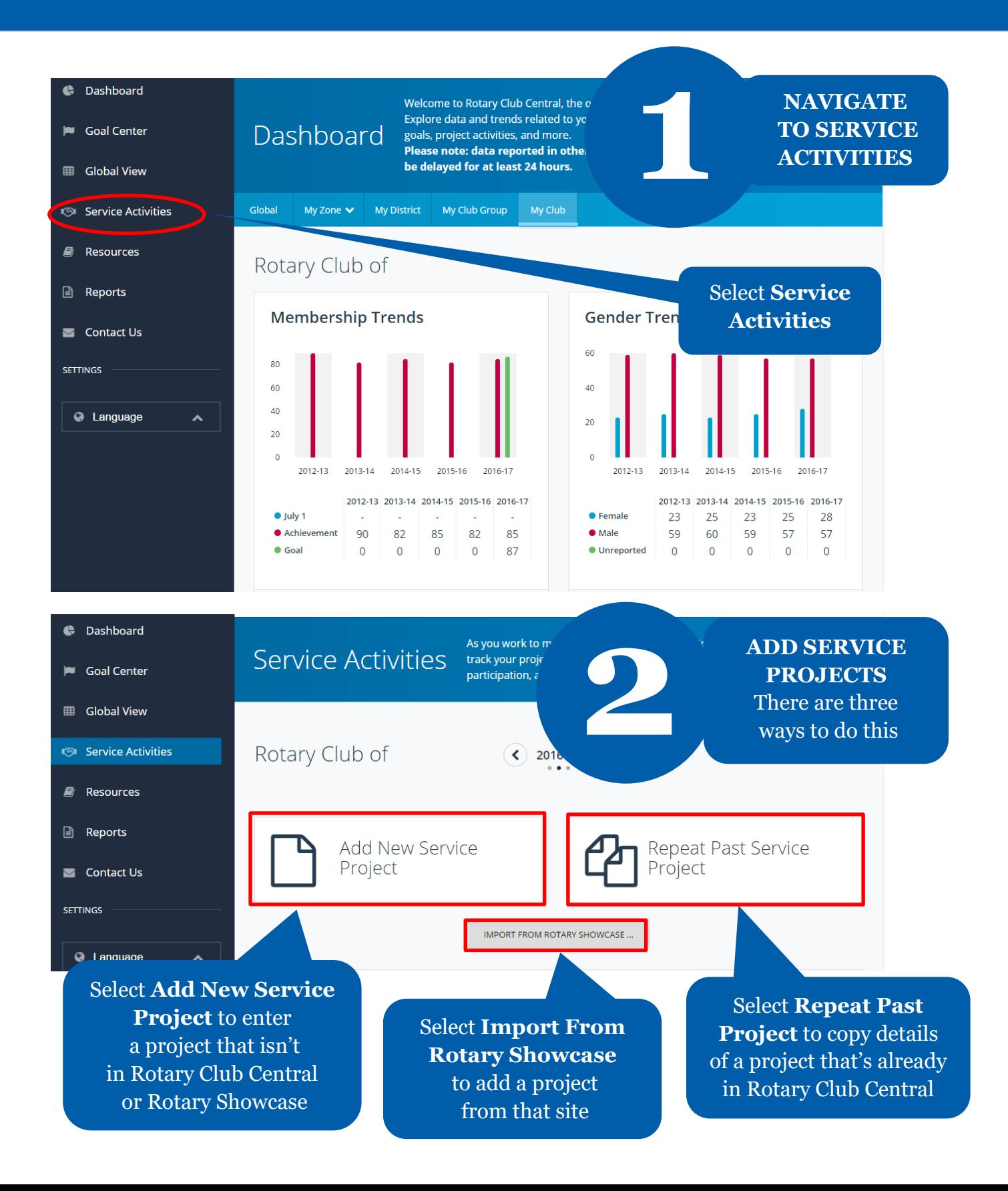

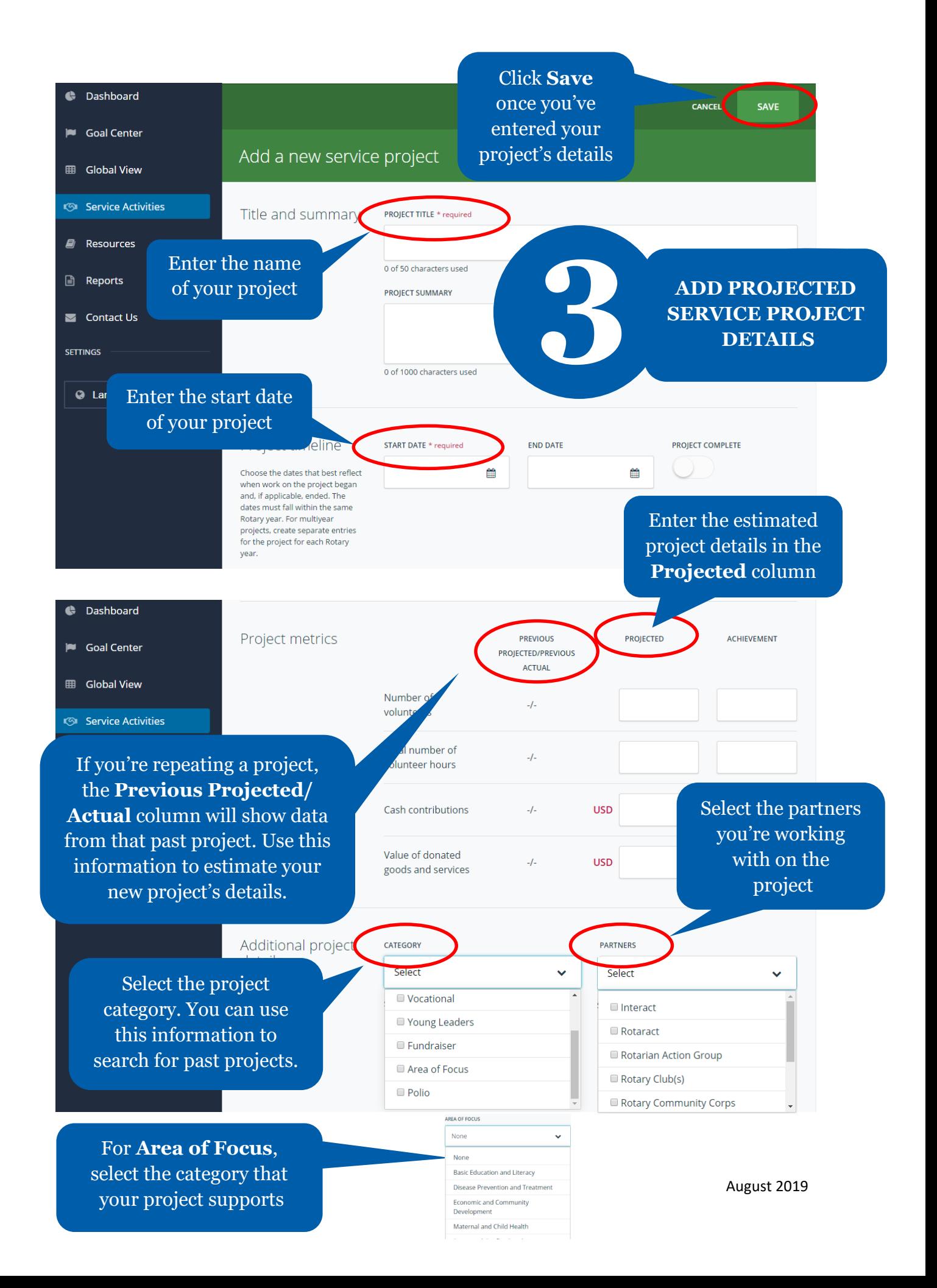

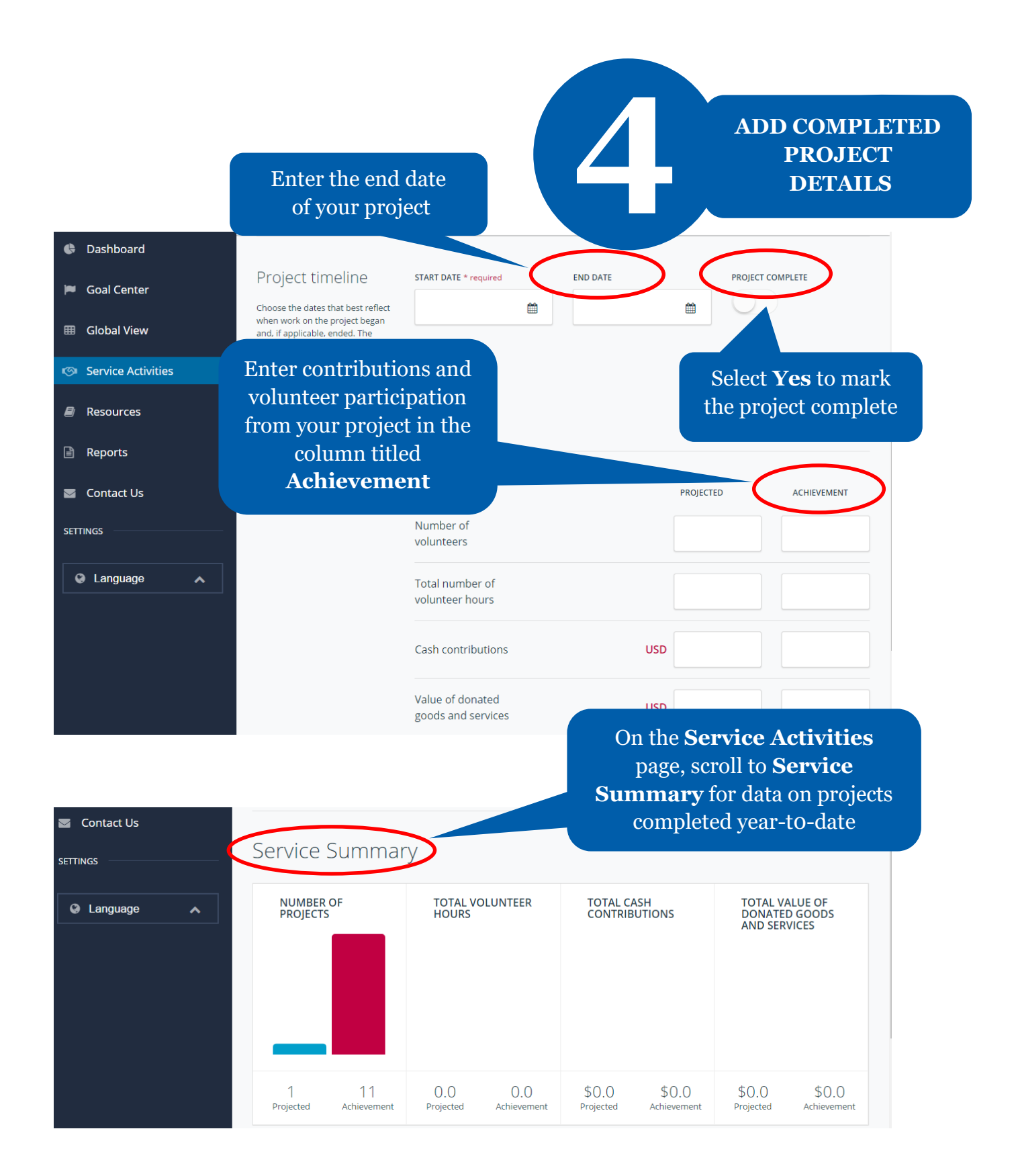

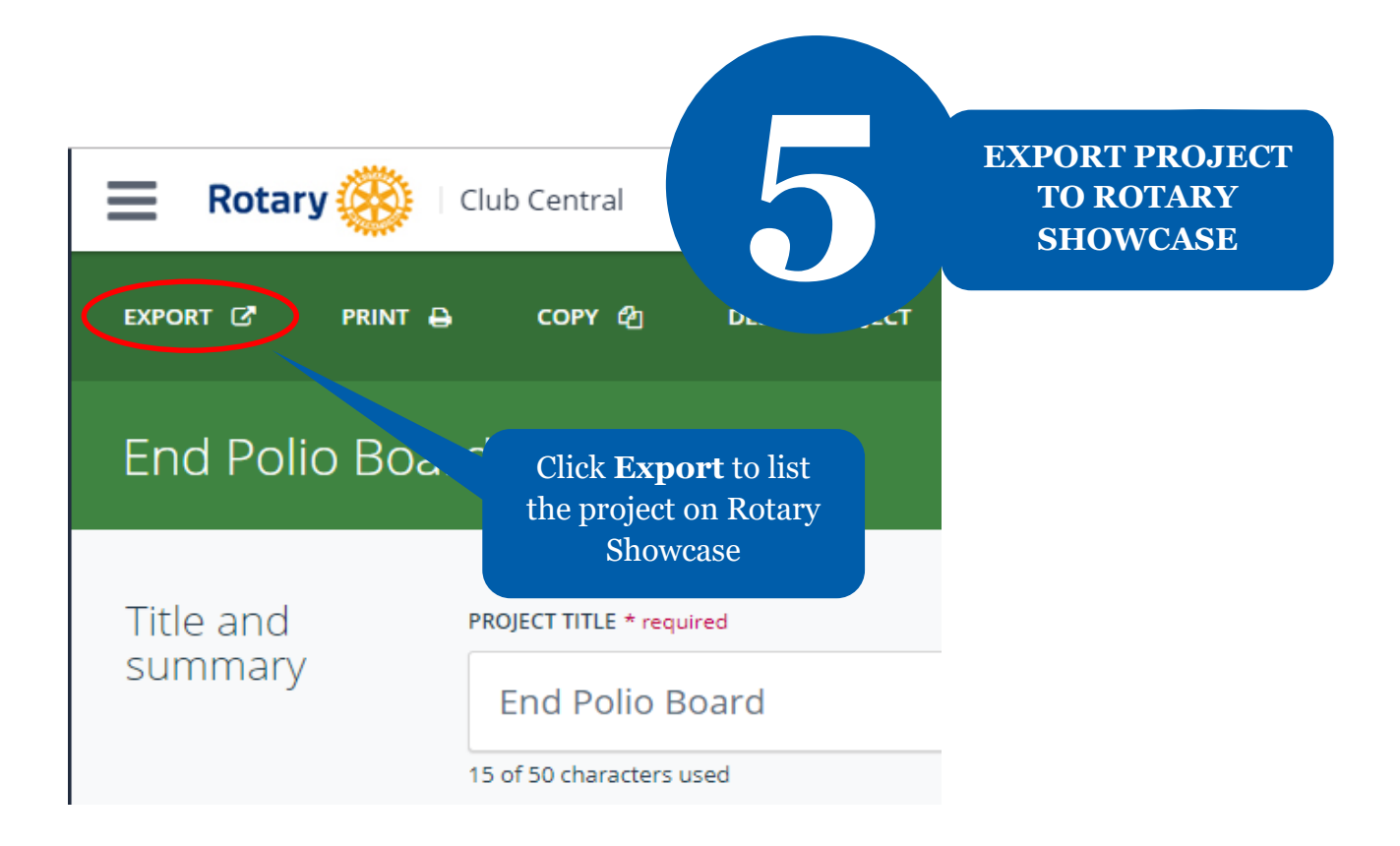

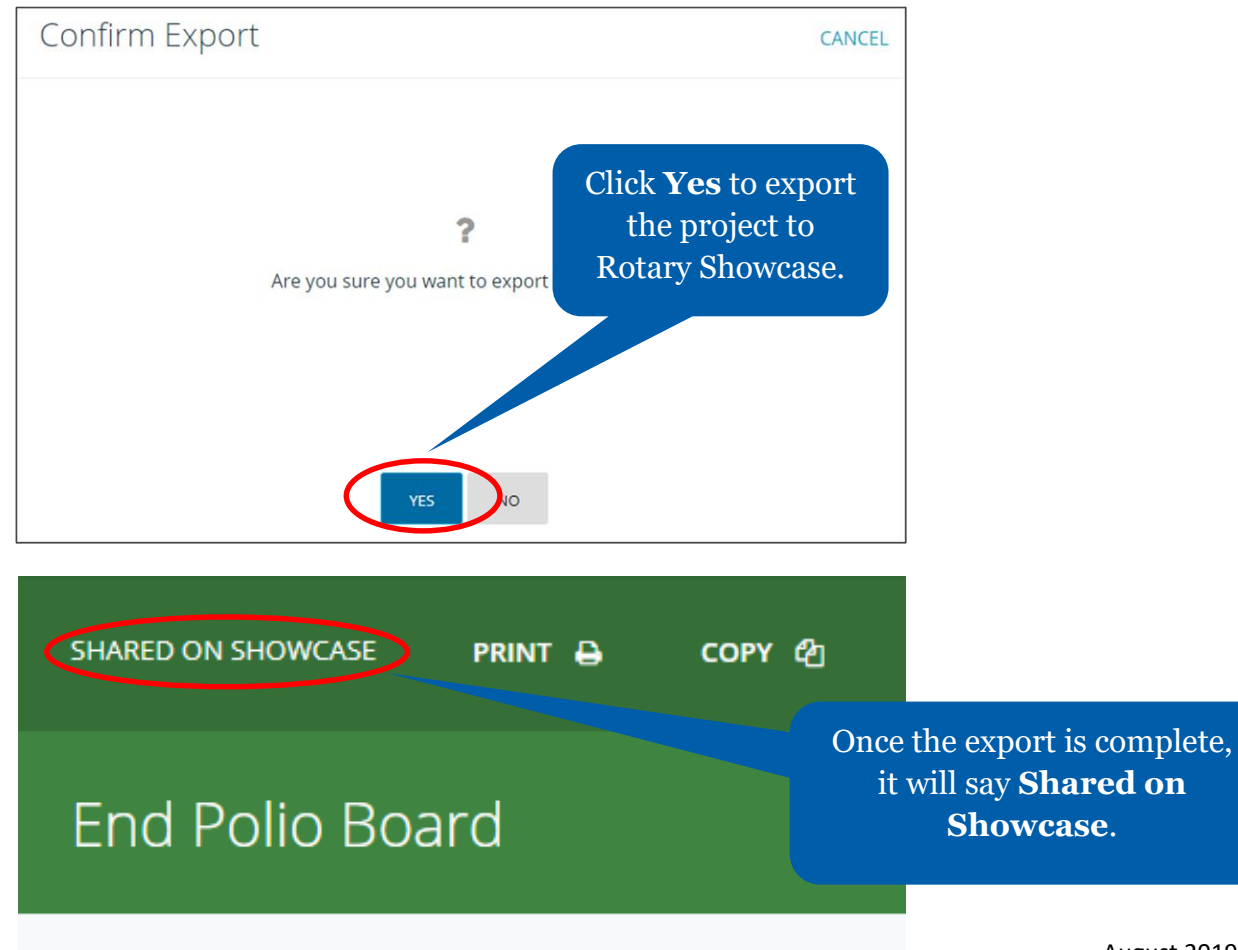

August 2019

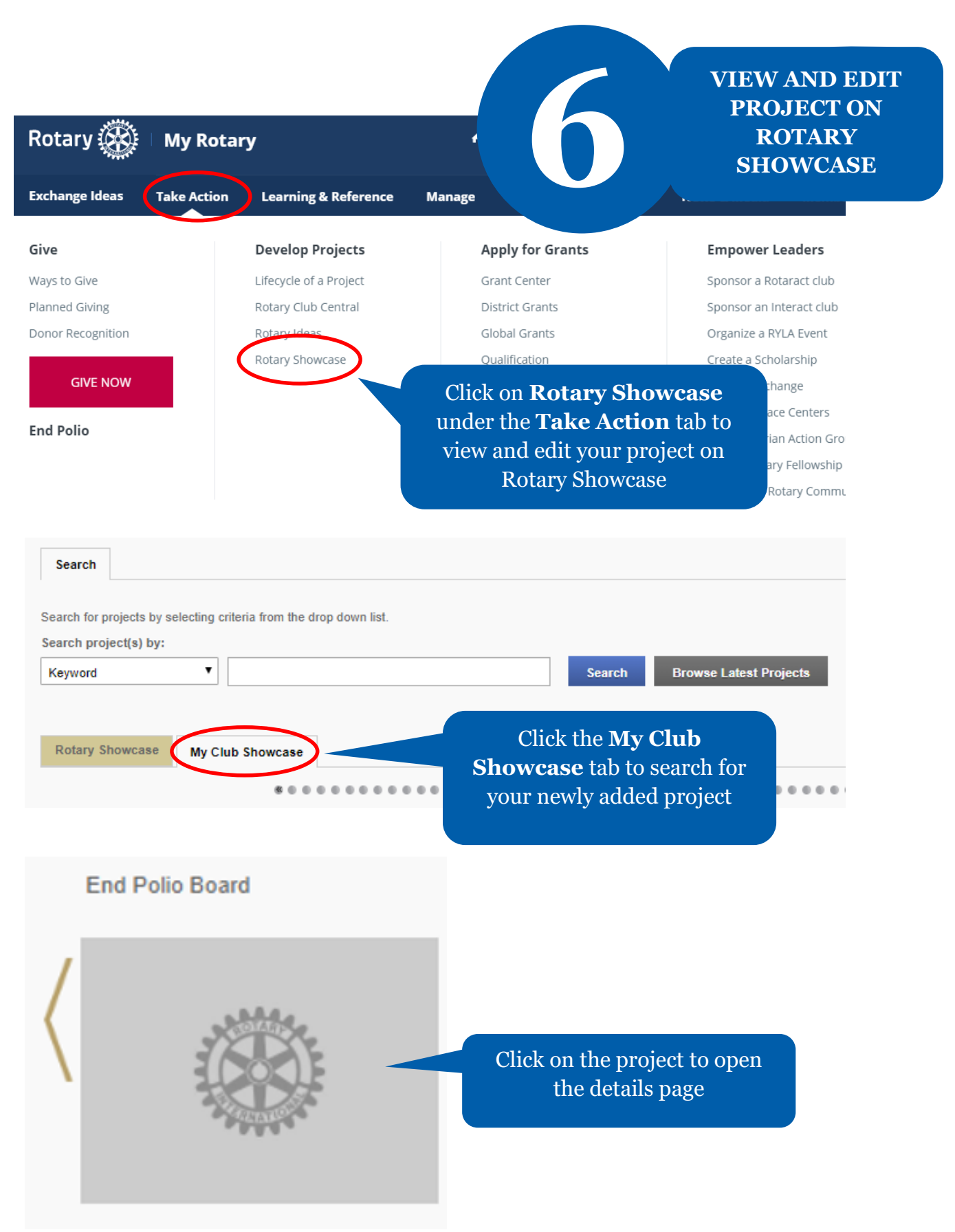

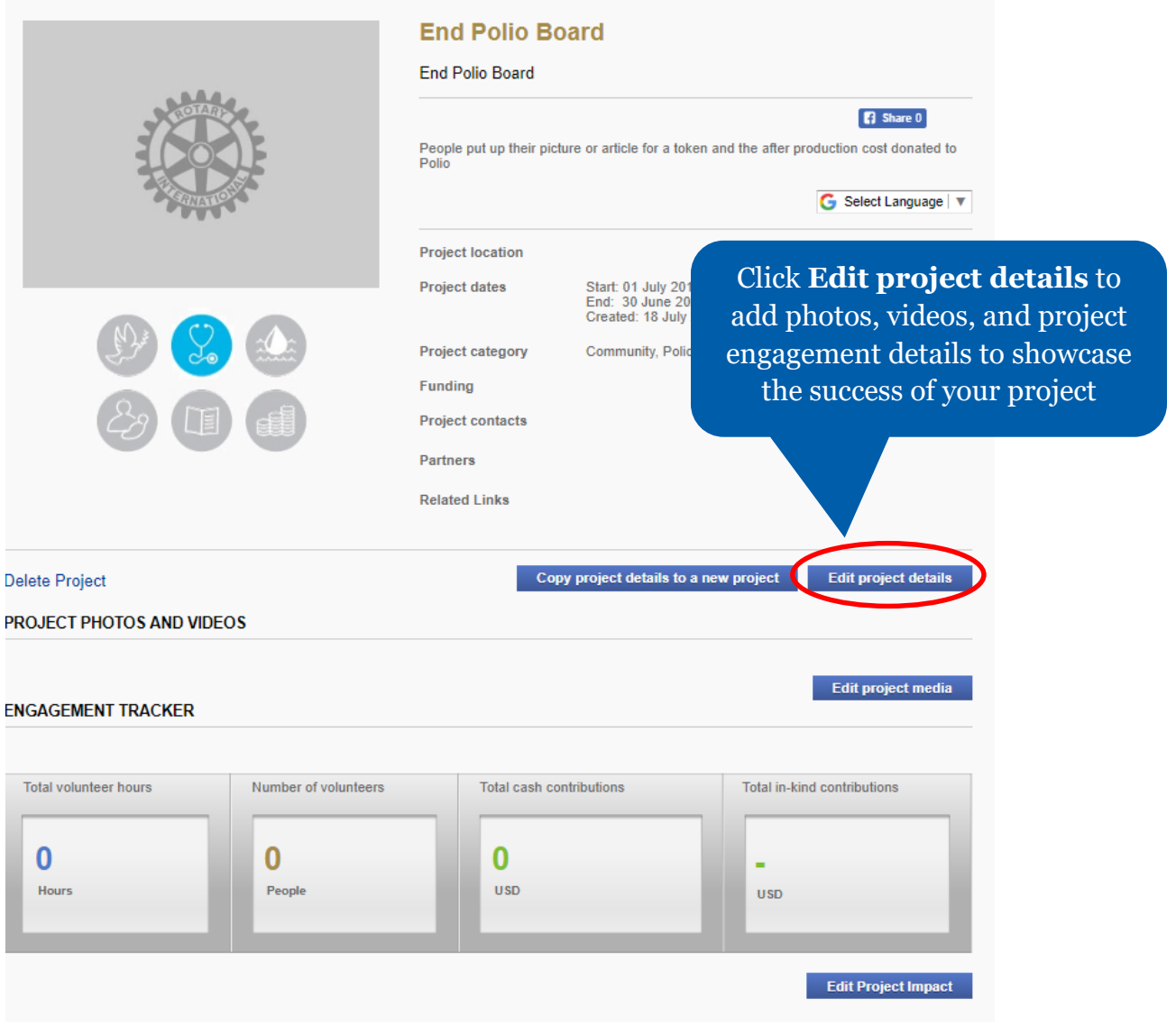

# **Rotary Club Central Explained 2021-22 Goals**

#### **(As of March 7, 2021: Please be aware that these might be subject to change by RI)**

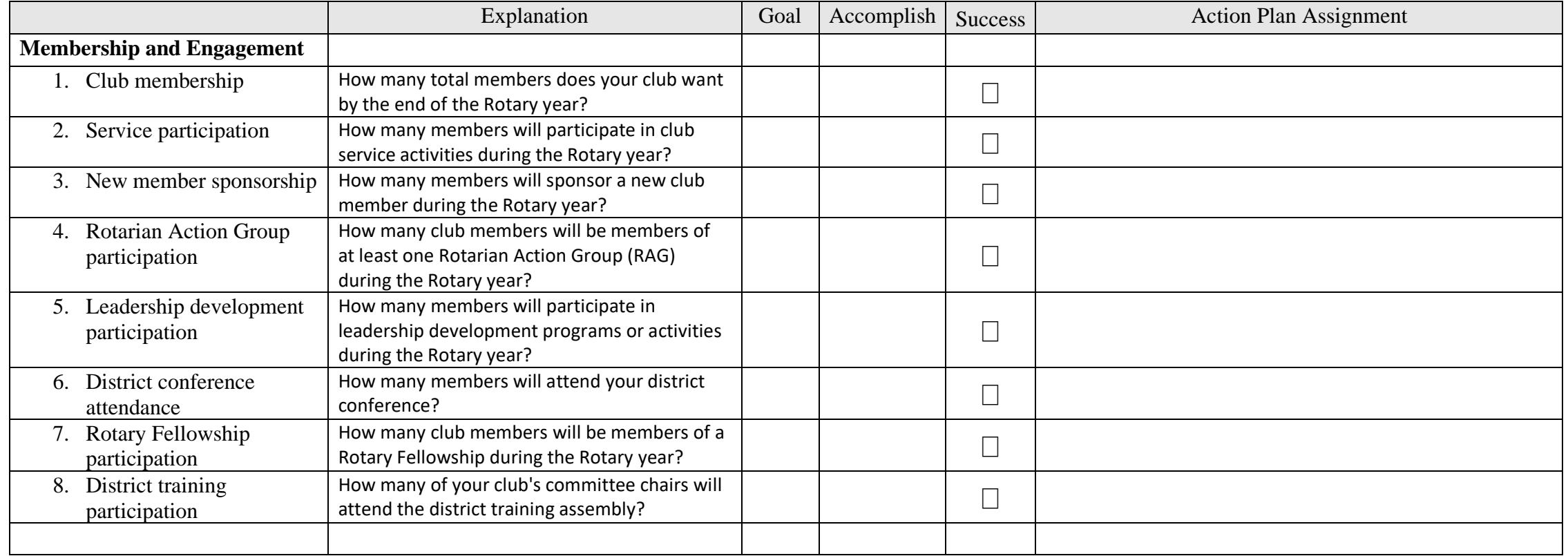

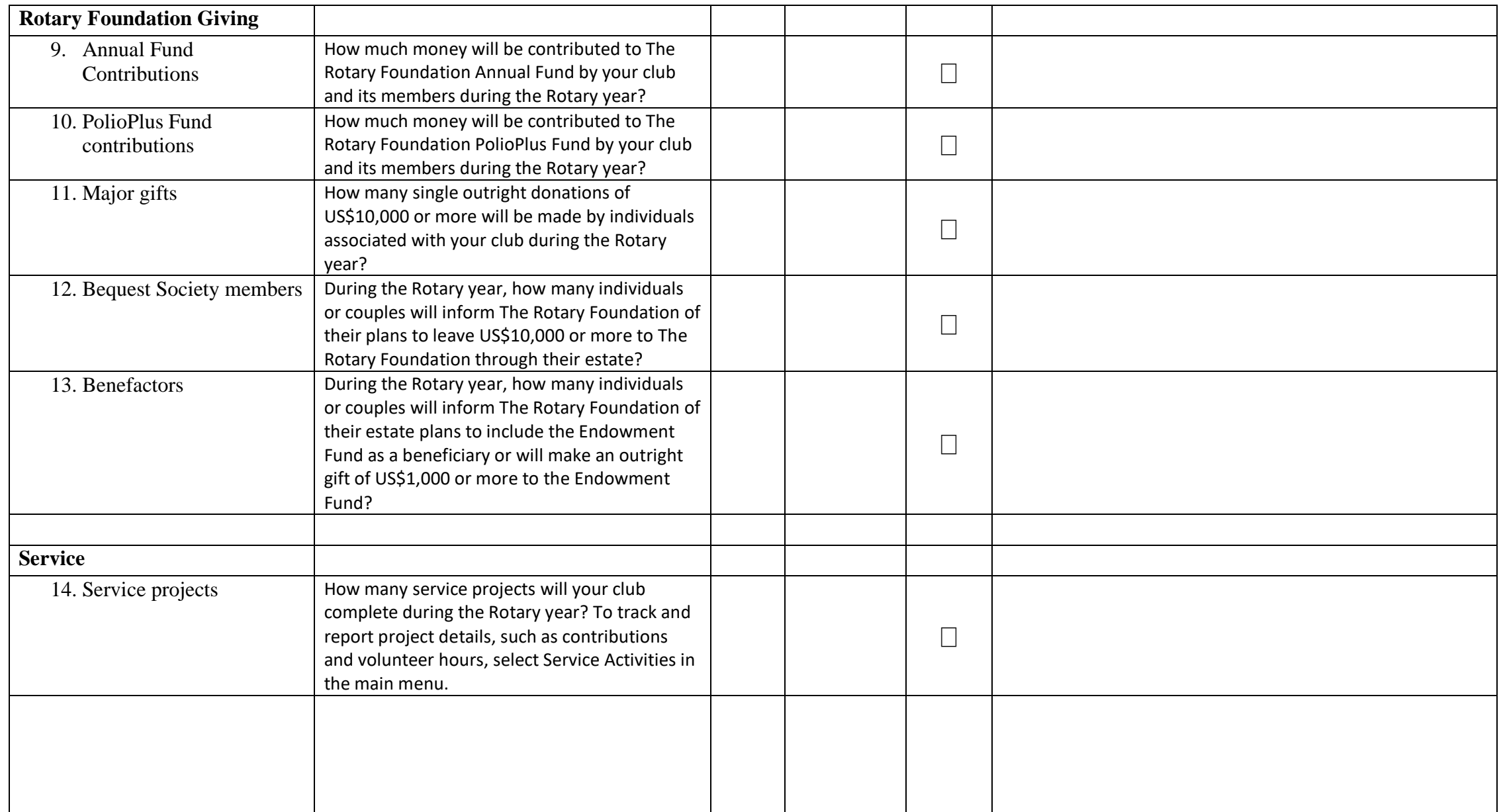

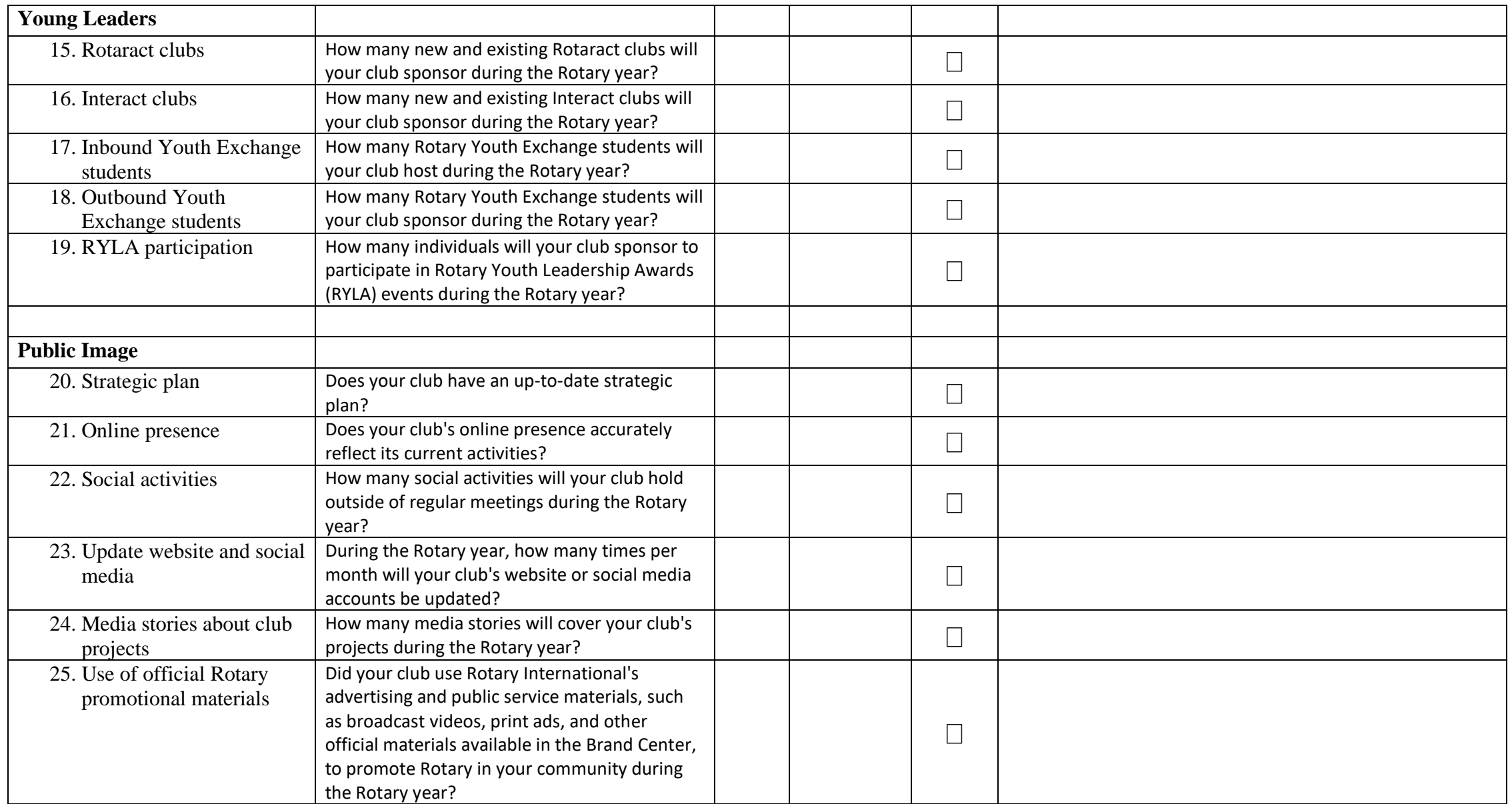

# District 7090 Light House Citation 2021-22

#### To be Announced

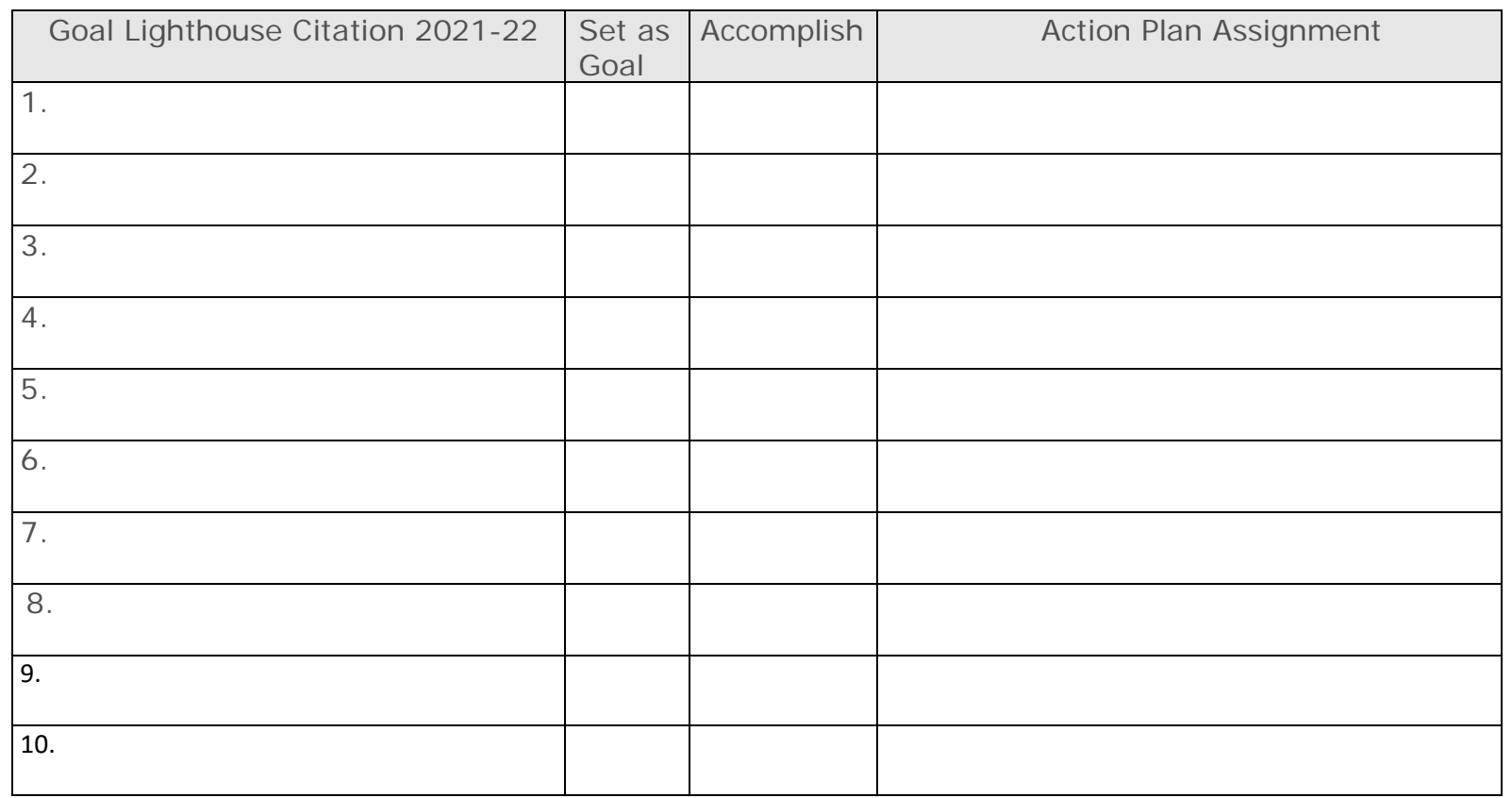